# **Grid de coordenadas no compositor de impressão do QGIS: o que você precisa sab[er](http://crossmark.crossref.org/dialog/?doi=10.21166/metapre.v5i.2751&domain=pdf&date_stamp=2022-08-12)  para ter autonomia?**

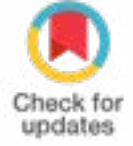

**Resumo:** *A inserção do grid de coordenadas nos mapas tende a ser um dos elementos que, normalmente, torna-se uma problemática para diversos usuários. Ao preencher o intervalo de X e Y, e não aparecer os meridianos e/ou paralelos no mapa, isso está atrelado, normalmente, a diversos equívocos conceituais. Assim, esse trabalho tem como objetivo apresentar subsídios teóricos e práticos de como inserir adequadamente as coordenadas nos mapas, no software QGIS. Para isso, organizou-se uma breve fundamentação teórica sobre formas da Terra e sistemas de coordenadas angulares e projetados, tendo em vista seus conceitos e concepções. A segunda parte do trabalho consiste em apresentar como inserir as coordenadas geográficas e planas do sistema Universal Transversa de Mercator (UTM) nos mapas. Além de ser explicada no decorrer do texto, utilizando ilustrações, contou, também, com a organização de um vídeo-tutorial que demonstra, na prática, os procedimentos que devem ser tomados ao manusear o compositor de impressão do QGIS para a inserção de coordenadas*

Maurício Rizzatti<sup>1A</sup>

1 - Docente do Mestrado em Ensino de Geografia em Rede Nacional (PROFEGO) A - contato principal : geo.mauricio.rizzatti@gmail.com

#### **Introdução**

Ao longo de inúmeras aulas, docências orientadas, cursos e oficinas realizadas foi possível observar a dificuldade da inserção do *grid* de coordenadas durante a finalização do mapa no compositor de impressão do *software* QGIS. Os estudantes e cursistas, ao preencherem o intervalo das coordenadas, já solicitam ajuda tendo em vista que as coordenadas não estão aparecendo. Oras é uma confusão entre o sistema de coordenadas geográficas, que é expressa em graus, oras é o sistema projetado, sobretudo o Universal Transversa de Mercator (UTM), que possui como unidade padrão o metro.

Assim, em um mapa que possui o sistema de coordenadas UTM, ao indicar o intervalo deX(longitude) eY(latitude) de 2000, quer dizer que os meridianos e os paralelos aparecerão a cada 2000 metros a partir do meridiano central do fuso e do Equador, respectivamente. Todavia, ao realizar um mapa da mesma área territorial em sistema de coordenadas geográficas, ao atribuir 2000 ao intervalo, nenhuma linha imaginária (meridianos e paralelos) será exibida na tela. Por que isso ocorre?

Assim,estetrabalhoestádivididoemduaspartes.Aprimeiratrata-sedeumadiscussão teórica que trata sobre formas da terra e sistemas de coordenadas geográficas e UTM, assim como a exemplificação da inserção dos dois tipos de coordenadas para áreas territoriais diversas. A segunda parte é um vídeo tutorial que demonstra, na prática, como aplicar os conhecimentos aqui discutidos diretamente no compositor de impressão do QGIS. O vídeo está disponível em: <https://youtu.be/1s77EIJ31Qc> (acesso em: 29 jan. 2023).

A partir do exposto, o objetivo deste trabalho é apresentar subsídios teóricos e práticos de como inserir adequadamente as coordenadas nos mapas, tendo em vista a área (dimensão) que o mapa busca representar e como as latitudes e longitudes (geográficas e UTM) se comportam na mesma escala cartográfica do mapa.

#### **AS FORMAS DA TERRA E OS SISTEMAS DE COORDENADAS**

Sabemos que o sistema de coordenadas localiza qualquer objeto na superfície

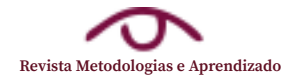

terrestre, tendo em vista que diferentes pontos terão um valor para X e outro para Y. Para fins de mapeamento, saber a posição geográfica de determinado alvo é essencial para que ele seja posicionado corretamente no mapa. Todavia, para que os sistemas de coordenadas existam, necessita-se abordar e compreender as diferentes formas da Terra.

 Como o planeta não é uma esfera perfeita, cunhou-se o termo geoide para designar, especificamente, o formato da Terra. De acordo com o Instituto Brasileiro de Geografia e Estatística (IBGE), o geoide pode ser conceituado como sendo:

> [...] à superfície do nível médio do mar homogêneo (ausência de correntezas, ventos, variação de densidade da água, etc.) supostamente prolongado por sob continentes. Essa superfície se deve [...] às forças de atração (gravidade) e força centrífuga (rotação da Terra) (IBGE, 1999, p. 12).

 Todavia, o geoide como sendo um prolongamento do nível médio dos mares em repouso sobre o continente, sua caracterização, do ponto de vista matemático, torna-se inviável tendo em vista a sua irregularidade. Para isso, temos outras superfícies que são aceitas como formas da Terra, por possibilitarem a sua representação, conforme pode ser consultado em Rizzatti (2022) e Rizzatti, Becker e Cassol (2022).

 Podemos considerar a Terra como sendo uma esfera perfeita, isto é, com um valor de raio médio, especialmente para representações cartográficas em escala pequena, segundo apontam Menezes e Fernandes (2013). Logo, torna-se possível a realização de cálculos, pois conhecendo o seu raio, temos informações sobre circunferência, e assim, possível a inserção de um sistema de coordenadas.

Como mencionado, o geoide, em virtude de suas saliências, a não viabilidade de sua representação matemática, criou-se o elipsoide de revolução como sendo a forma matemática da Terra que mais se assemelha ao geoide. O elipsoide tem como característica apresentar um semieixo maior (Equador) e semieixo menor (polo). Assim, como ele é definido geometricamente, é possível a presença de um sistema de coordenadas. Sobre o elipsoide de revolução, Garcia (2014) destaca que:

> [...] a dimensão do diâmetro equatorial é de 12.756 km, enquanto a do eixo de rotação é de 12.714. Essa pequena disparidade (42 km) entre as medidas representa um "achatamento" de cerca de 1/300, indicando que, vista do espaço, a Terra se mostra como uma esfera quase perfeita (GARCIA, 2014, p. 20).

 Assim, de acordo com Rizzatti, Becker e Cassol (2022), foram propostos inúmeros elipsoides de revolução a partir do século XIX. Todavia, em 1924, na Assembleia Geral da União de Geodésia e Geofísica (UIGG), o Elipsoide Internacional de Hayford foi recomendado para ser aplicado mundialmente1.

 Cada elipsoide expressa um valor para o semieixo maior e menor, como esses valores variam de um elipsoide para outro (Figura 1), como consequência, as dimensões da Terra, como a circunferência, também não será única, depende do modelo matemático escolhido. Na prática, uma coordenada com 30°S de latitude e 54°W de longitude, quando referenciada no Sistema Geodésico de Referência (SGR) Córrego Alegre2, não será posicionado espacialmente no mesmo local com uma coordenada idêntica a mencionada, se ela estiver

<sup>1</sup> Para estabelecer a relação entre determinado ponto situado na superfície terrestre e o elipsoide de revolução referência para a área, foram criados os Sistemas Geodésicos de Referência (SGR). Segundo Menezes e Fernandes (2013, p. 75), "Tais sistemas são associados a uma superfície geométrica que mais se aproxime da forma da Terra e sobre a qual serão desenvolvidos todos os cálculos das suas coordenadas".

<sup>2</sup> Cujo elipsoide de referência é Hayford.

referenciada em South American Datum (SAD) 69. Essa divergência ocorre tendo em vista a diferença entre os valores dos semieixos entre os dois elipsoides (Hayford e SGR-67).

Figura 1 – Principais elipsoides utilizados no Brasil e suas constantes geométricas.

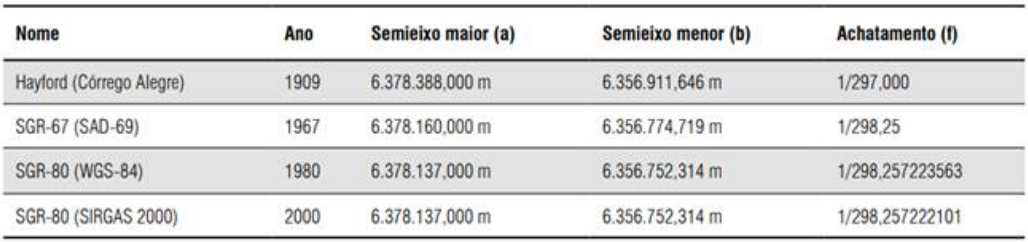

*Fonte: Rizzatti; Becker; Cassol (2022) adaptado de Tuler; Saraiva (2016).*

No Brasil, atualmente, tendo em vista as técnicas de posicionamento disponíveis, conforme a Resolução n° 1/2005, "[...] tornou-se mandatória a adoção de um novo sistema de referência, geocêntrico, compatível com a precisão dos métodos de posicionamento correspondentes e também com os sistemas adotados no restante do globo terrestre" (IBGE, 2005, p. 1). Assim, obrigatoriamente, desde 25 de fevereiro de 2015, o SGR para o território nacional é o Sistema de Referência Geocêntrico para as Américas (SIRGAS) 2000. Toda a informação espacial gerada, até mesmo uma representação cartográfica, deve estar associada ao SIRGAS 2000.

Com as dimensões da Terra conhecida, torna-se possível organizar um sistema de coordenadas que tem por objetivo posicionar qualquer elemento mediante sua localização. Um dos sistemas mais conhecidos (e abstrato) são as coordenadas geográficas. Elas são expressas em graus, pois representam um ângulo formado entre a origem e determinado ponto. São consideradas abstratas, pois concebidas por linhas imaginárias (paralelos e meridianos).

Segundo Duarte (2002, p. 48), os meridianos "[...] são semicircunferências de círculos máximos, cujas extremidades são os dois pólos geográficos da Terra. O plano de cada meridiano contémo eixo daTerra e todos eles têmcomo ponto comumos pólos verdadeiros". Já os paralelos "[...] são circunferências que têm seus planos, em toda sua extensão, a igual distância do plano do Equador, sendo sempre perpendiculares ao eixo da Terra" (DUARTE, 2002, p. 50). A Figura 2 ilustra o comportamento dos paralelos e dos meridianos.

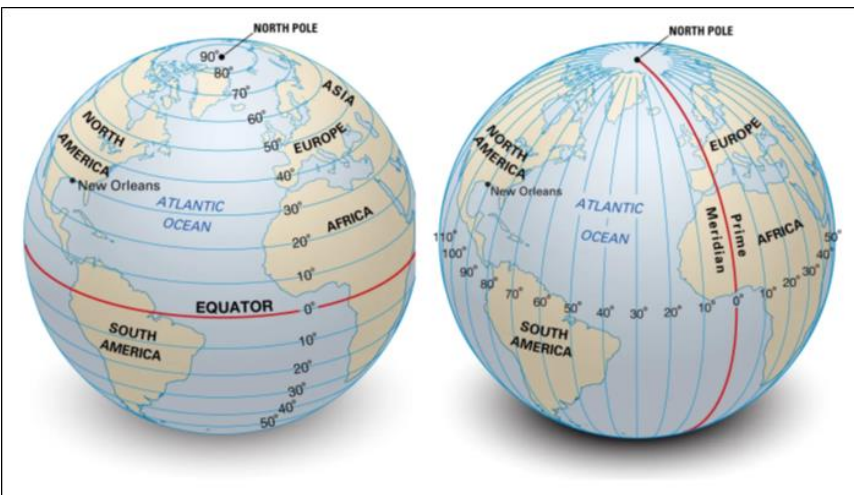

Figura 2 – Linhas imaginárias do sistema de coordenadas geográficas: paralelos (esquerda) e meridianos (direita).

Adaptado de *Encyclopædia Britannica* (s/d).

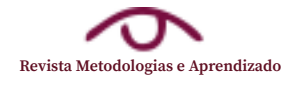

Observando a Figura 2, os paralelos – linhas imaginárias no mesmo sentido da linha do Equador, ou seja, transversal ao eixo de rotação – dividem o mundo em dois hemisférios: o norte (N) e o sul (S). Outra característica particular dos paralelos é que eles apresentam diferentes tamanhos (circunferência). O Equador é considerado o paralelo máximo, ou seja, maior paralelo em extensão, e a medida que nos deslocamentos em direção aos polos, eles têm uma redução de tamanho. Já os meridianos, semicírculos que se estendem do polo norte ao sul, possuem o mesmo comprimento – círculos máximos iguais – possuindo como o meridiano de origem, Greenwich. Ele divide a Terra em dois hemisférios: o leste (E) e o oeste (W).

Atrelado a paralelos e meridianos (Figura2), tem-se o termo "coordenadas geográficas", que se referem a linhas imaginárias (paralelos e meridianos) que, quando unidas, fornecem a localização exata para qualquer objeto na Terra. É determinada por meio da latitude, que expressa o ângulo, em graus3, entre diferentes paralelos, com valores entre 0° e 90° norte ou sul e a longitude, que se refere a angulação entre os meridianos, iniciados em Greenwich (0°) até 180° leste ou oeste (Antimeridiano de Greenwich).

Percebe-se, portanto, o motivo para as coordenadas geográficas serem expressas em graus e não em quilômetros (km), pois representam uma angulação de abertura entre o local de interesse e sua origem, a saber, o Equador para os paralelos e Greenwich para os meridianos.

Utilizando a Figura 3 como exemplo, pode-se afirmar que para a cidade de Nova Orleans (New Orleans), tem-se um ângulo de 30° norte a partir do Equador e 90° oeste de longitude. Assim, afirma-se que Nova Orleans tem uma coordenada geográfica de 30°N e 90°W. Dependendo do hemisfério, é possível utilizar sinal negativo e positivo, assim como uma letra que indica o hemisfério, conforme demonstrado no Quadro 1.

Figura 3 – Sistema de coordenadas geográficas: exemplificação para a cidade de Nova Orleans.

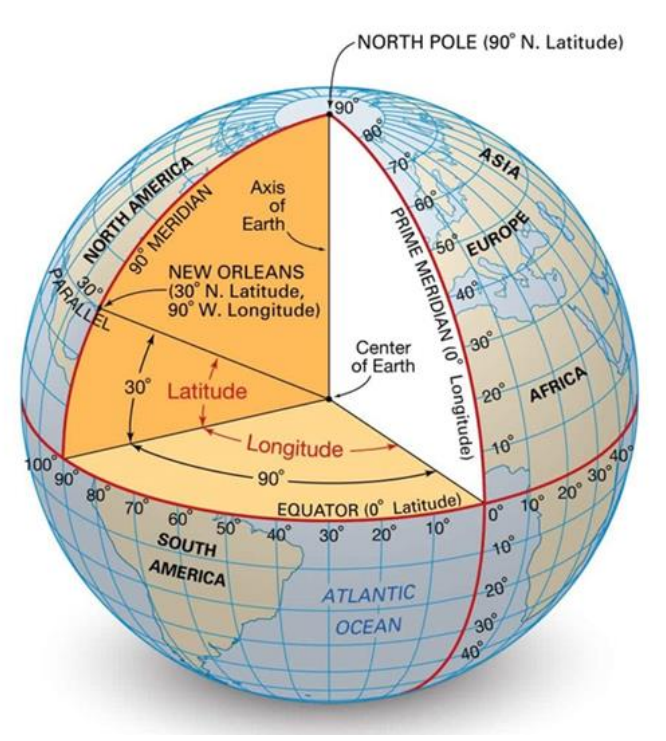

Adaptado de *Encyclopædia Britannica* (s/d).

<sup>3</sup> As coordenadas geográficas são expressas em graus decimais, graus e minutos decimais e graus, minutos e segundos decimais.

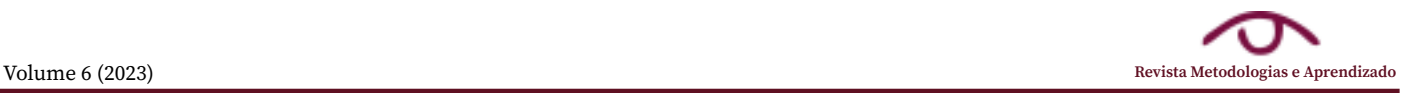

## Quadro 1 – Identificação do sinal ou abreviação do hemisfério nas coordenadas geográficas.

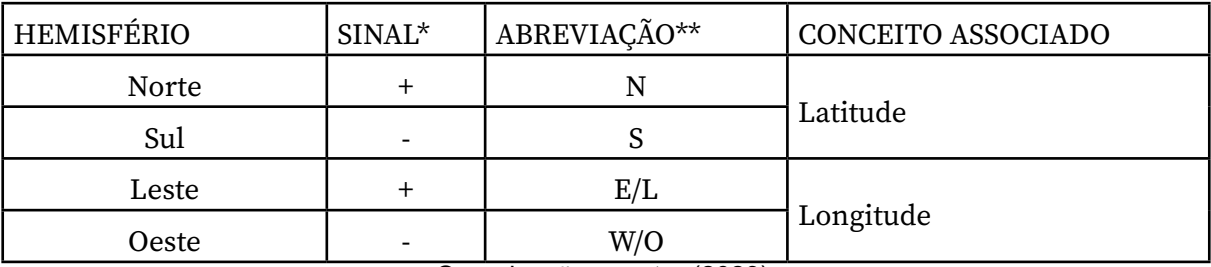

Organização: o autor (2023).

*\* Para os hemisférios que possuem o sinal positivo (norte e leste), pode-se optar por não utilizar o sinal, porém o negativo deve ser sempre usado.* 

*\*\* Para a identificação dos hemisférios leste e oeste, recomenda-se utilizar os termos em East (E) e West (W), embora seja possível utilizar a abreviação da escrita na língua portuguesa.* 

 Assim, mantendo o exemplo para Nova Orleans e utilizando o demonstradono Quadro 1, sua coordenada geográfica poderia ser expressa de alguma das seguintes maneiras: (a) 30°N e 90°W; (b) 30° de latitude e -90° de longitude; (c) 30°N e -90°; (d) 30° e 90°W. Ressalta-se que as duas últimas não são recomendáveis, pois misturam duas escritas de coordenadas (sinal e abreviação do hemisfério). No caso "b", é obrigatório indicar qual dos valores é atribuído a latitude e a longitude, tendo em vista que 90° também pode ser aplicado para a latitude. Caso o valor seja superior a 90°, não é necessário indicar a latitude e longitude. Observe o exemplo: o ponto A está localizado em -30° e -110°. Ao interpretá-lo, percebese que o segundo valor exprime a longitude, pois é maior do que 90°, além de indicarem, respectivamente, hemisfério sul e oeste.

 A partir do exposto, percebe-se a importância das coordenadas para o correto posicionamento de diferentes objetos, assim como para mapeamentos. Todavia, conforme já demonstrado, os paralelos vão diminuindo de tamanho à medida que se afastam do Equador e isso irá ter uma consequência no tamanho do grau (em km) da longitude. Para demonstrar esse comportamento, primeiramente, deve-se descobrir o tamanho do grau de longitude no Equador.

Levando em consideração que o semieixo maior do elipsoide que materializa o SIRGAS 2000 é 6.378.137 m4 (6378,137 km), ao multiplicar esse valor por 2, temos a circunferência da Terra no Equador é 40.075,01669 km. Ao dividir o resultado por 360 (os 180° de longitude de ambos os hemisférios que passam pelo Equador), temos, aproximadamente, 111,32 km. Logo, se uma pessoa está sobre o Equador e deseja se deslocar do 54°W até o 53°W, ela deverá percorrer 111,32 km. Assim, esse valor indica o valor de um grau de longitude na latitude de 0° (Equador). Ao dividir o valor pela metade, temos, aproximadamente, 55,66 km, ou seja, 0,5° ou 30'. Se dividirmos novamente pela metade, temos 27,83 km (0,25° ou 15') e assim, sucessivamente.

 Todavia, o Equador é considerado o círculo máximo, cujos demais paralelos vão diminuindo (circunferência e tamanho do grau de longitude) à medida que se aproxima dos polos. Para obter o valor da circunferência e o tamanho do grau de longitude em outra latitude, deve-se aplicar a Equação 1 e Equação 2, respectivamente:

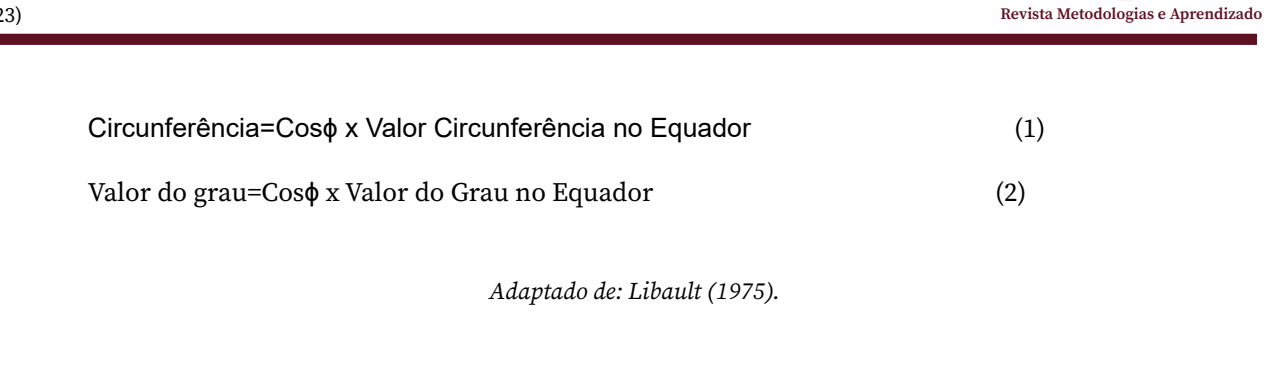

Onde: ϕ = latitude em graus do local que se deseja Valor Circunferência no Equador = 40.075,01669 (km)\* Valor do Grau no Equador = 111,3194908 (km)\*

\* Para SIRGAS 2000.

 Assim, adotando a latitude de 30°S como exemplo, temos a circunferência do paralelo como sendo 34.705,98251 km (ao aplicar a Expressão 1) e o tamanho de um grau de longitude como sendo, aproximadamente, 96,41 km, ou seja, o que no Equador um grau de longitude corresponde a 111,32 km, no paralelo de 30°S equivale a 96,41 km. Ao dividir esse valor pela metade, temos aproximadamente 48,20 km que está associado a 0,5° ou 30'. Ao dividir novamente, tem-se 24,10 km com uma variação de 0,25° ou 15'.

 Compreender essa dinâmica de variação do tamanho do grau e suas subdivisões, relacionando a sua dimensão no mundo real (em km ou m) e especificidades que variam de acordo com a latitude, são essenciais no momento de inserção das coordenadas geográficas no compositor de impressão do QGIS, tendo em vista que o intervalo das coordenadas é inserido em graus decimais. Para facilitar, organizou-se a Tabela 1 que representa a variação do tamanho do graus de longitude em diferentes latitudes, calculadas a partir da Expressão 2.

![](_page_5_Picture_743.jpeg)

Tabela 1 – Valor do grau de longitude e suas porções decimais em diferentes latitudes (em km)

Organização: o autor (2023).

![](_page_6_Picture_1.jpeg)

 Outro sistema de coordenadas utilizado com frequência em mapeamentos se refere a UTM, que é baseado em um plano cartesiano em que são atribuídas constantes no meridiano Central e no Equador para que não existam coordenadas negativas.

 Segundo Menezes e Fernandes (2013):

O sistema Universal Transversa de Mercator (UTM) foi adotado pelo Brasil em 1955, passando a ser utilizado pela DSG e IBGE para o mapeamento sistemático do país. Gradativamente, foi o sistema adotado para o mapeamento topográfico de qualquer região, e hoje é utilizado ostensivamente em qualquer tipo de mapeamento (MENEZES; FERNANDES, 2013, p. 152).

Para sua concepção, tendo em vista as distorções causadas em um sistema de projeção, ele adota uma projeção cilíndrica, transversa (ao globo) e com tipo de contato secante (FITZ, 2008) em seus fusos. Dessa forma, um cilindro transverso envolve o globo terrestre para cada um dos 60 fusos existentes, delimitados com amplitude de 6° de longitude e identificados numericamente a partir do antimeridiano de Greenwich (180°W), para as longitudes e zonas em que são atribuídas letras para a latitude. Segundo Fitz (2008), os limites para utilização do sistema UTM, as áreas de interesse devem estar situadas entre 80°S e 84°N.

 Além disso, os fusos possuem uma área de redução e duas áreas de ampliação, delimitados a partir de dois meridianos de secância que concebem a projeção do fuso, controlados pelo fator escalar (k), oras maior do que 1 (do meridiano de secância até a borda do fuso), oras menor do que 1 (entre as linhas de secância passando pelo meridiano central).

 As coordenadas do sistema UTM utilizam como unidade de medida o metro, sendo que a origem da latitude e longitude UTM corresponde ao Equador e ao meridiano central de cada um dos fusos, respectivamente. Assim, como o fuso tem amplitude de 6°, do meridiano central até a borda oeste, tem-se uma variação de 3°, assim como do meridiano central até a borda leste, mais 3°, totalizando 6°.

 Como origem das coordenadas, para a latitude, tem-se o Equador que é atribuída a constante de 10.000.000 m (ou 10.000 km) para o hemisfério sul e zero para o hemisfério norte. No hemisfério sul, ao se deslocar para o sul, o mencionado valor irá se reduzir, enquantonohemisférionorte,irá aumentar.Indiferentedohemisfério, aunidadeda latitude é mN (metros norte) e a escrita da latitude segue o padrão 6.750.250mN ou 6.750.250N, por exemplo, mesmo que seja no hemisfério sul. Para as longitudes, atribuiu-se a constate de 500.000 m (ou 500 km) no meridiano central de cada fuso, sendo que para oeste do meridiano esse valor é decrescido e para leste é acrescido. Um exemplo de escrita da longitude UTM é 520.000mE ou 520.000E.

 Esse comportamento é aplicado a cada um dos 60 fusos UTM, conforme exemplificado na Figura 4, demonstrando a importância da indicação do número do fuso a qual está correspondendo, tendo em vista que as coordenadas existem nos demais fusos.

![](_page_7_Picture_1.jpeg)

Figura 4 – Concepção básica do fuso UTM e suas constantes atribuídas ao Equador e ao meridiano central.

![](_page_7_Figure_3.jpeg)

Organização: o autor (2023).

Como o sistema UTM é definido por coordenadas angulares em seus limites, mesmo possuindo uma amplitude de 6°, à medida que a latitude aumenta, o tamanho do grau da longitude vai decrescendo, conforme apresentado na Tabela 1, por isso, ele está se estreitando como consta na Figura 4. Por exemplo, no Equador, como o grau equivale 111,32 km (Tabela 1), do meridiano central até a borda do fuso, tem-se 333,96 km (3 x 111,32). Logo, sabendo que no meridiano central é 500 km e que esse valor decresce para oeste e cresce para leste, basta subtrair 333,96 para o oeste e adicionar 333,96 para o oeste. Assim, temos como longitude mínima UTM, no Equador, cada fuso aproximadamente 166 km (166.000mE) na borda oeste e como longitude máxima de 834 km (834.000mE) na borda leste (Figura 5).

![](_page_8_Picture_1.jpeg)

Figura 5 – Representação das longitudes UTM em um fuso: amplitude de 6° com uma dimensão maior no Equador e zona de ampliação máxima (de 30').

![](_page_8_Figure_3.jpeg)

Organização: o autor (2023).

Levando em consideração a latitude de 30°S, em que um grau vale 96,41 km, ao multiplicar esse valor por três (289,23 km), temos a variação em km do meridiano central até o limite do fuso na latitude mencionada. Assim, a longitude mínima do fuso UTM na latitude de 30°S é, aproximadamente 210 km (210.000mE), na borda oeste, e como longitude máxima cerca de 790 km (790.000mE). Portanto, a dimensão real do terreno de cada fuso no Equador se refere a 667,92 km, enquanto em 30°S, a extensão se refere a 578,46 km, demonstrando o estreitamento do fuso em virtude da diminuição do tamanho do grau de longitude de acordo com a latitude.

Esse motivo de diminuição do grau de longitude atua como um limitador para a utilizaçãodosistemaUTMemlatitudeselevadas,devendoserutilizadosomenteemtrabalhos situados entre 80°S e 84°N, conforme mencionado anteriormente. Para estudos em áreas com latitude maiores que estas, deve-se utilizar a projeção Universal Polar Estereográfica (UPS), que apresenta suas particularidades para áreas de altas latitudes (regiões polares).

Em caso de mapeamentos realizados entre limite de fusos, deve-se escolher um fuso em que a área de interesse se encontra majoritariamente, e ampliar-se o fuso em questão para outro. Sobre isso, Menezes e Fernandes (2013, p. 152) destacam a "Existência de uma

![](_page_9_Picture_1.jpeg)

zona de superposição de 30' além do fuso". Para exemplificar, o município de Santa Maria encontra-se no meridiano de 54°W, ou seja, borda do fuso UTM 21 e do 22 (Figura 6A). Assim, percebe-se que a porção oeste situada no fuso 21 é de aproximadamente 12,25 km. Assim, levando em consideração que 30' (0,5°) equivale a 48,32 km, é possível ampliar as coordenadas do fuso 22 (Figura 6B). Em alguns casos que o valor de ampliação exceda os 30', deve-se adotar outro tipo de sistema de projeção.

Figura 6 – Caso de mapeamento entre limite de fusos: (A) o município de Santa Maria, Rio Grande do Sul, situado entre o fuso UTM 21 (60°W a 54°W) e 22 (54°W e 48°W) e; (B) ampliação de fuso UTM com a existência da longitude UTM 200.000 mE em uma latitude de 30°S em que o máximo seria 210.000 mE.

![](_page_9_Figure_4.jpeg)

Organização: o autor (2023).

![](_page_10_Picture_1.jpeg)

 Com base no exposto, no momento de inserção do *grid* de coordenadas, deve-se ter em mente qual o tipo de unidade que se está utilizando: angulares (em graus decimais, graus e minutos decimais ou graus, minutos e segundos decimais) ou plano retangulares (sistema UTM). Assim, necessita-se saber qual a dimensão real (em km ou m) que o mapa está representando, assim como sua latitude e inserir um intervalo correspondente (Tabela 1) ou unidades métricas no compositor de impressão do QGIS.

#### **INSERINDO O** *GRID* **DE COORDENADAS NO QGIS**

A segunda parte desse trabalho se refere a como inserir o sistema de coordenadas (*grid)*, atrelado ao sistema geodésico de referência, no compositor de impressão do QGIS. Para isso, realizou-se um vídeo na qual é explicado e demonstrado a aplicação dos conhecimentos apresentados anteriormente (disponível em: <https://youtu.be/1s77EIJ31Qc> acesso em: 29 jan. 2023), mas, também, criou-se ilustrações para exemplificar a variação de coordenadas na prática.

 Primeiramente, deve-se identificar o sistema de referência de coordenadas (SRC) do projeto, ou seja, se é geográfico ou projetado, dentre os quais, o sistema UTM é um dos disponíveis no último caso. Se o projeto está definido como SIRGAS 2000 (EPSG: 4674), conforme a Figura 7, tem-se como sistema as coordenadas geográficas, cuja unidade é expressa em graus. Logo, no compositor de impressão, ao inserir o *grid* (coordenadas) no mapa, deve-se preencher o intervalo X e Y no *software*, assim como o deslocamento (Figura 8), cuja unidade padrão é graus decimais. Ao atribuir o valor 1 no intervalo, como esse está associado a unidade do SRC (graus), temos que a longitude (X) e a latitude (Y) serão inseridas no mapa a cada 1°.

 Caso o sistema de coordenadas fosse o projetado, a unidade padrão da longitude e latitude seria o mesmo do SRC, como para o sistema UTM, o metro. Porém, como aplicar os valores expostos na Tabela 1 no momento de inserção de coordenadas esféricas no mapa? Conforme já demonstrado, embora as coordenadas expressem um ângulo entre sua origem e o local desejado, tanto para latitude como longitude, o essencial é ter conhecimento da dimensão real (distância) que cada grau ou suas partes menores possuem na latitude do mapeamento.Nasequência,apresentou-secincoexemplos sobreautilizaçãodecoordenadas geográficas nos mapeamentos, com distâncias (e áreas) diferentes. Em resumo, no momento de atribuição do *grid*, deve-se ter em mente a dimensão (distância real) do mapa e associá-la a variação do grau.

 O primeiro exemplo consiste em inserir a latitude e longitude em um mapa que representa, principalmente, o estado do Rio Grande do Sul (RS). Após a organização das diferentes camadas que compõem o projeto, o próximo passo é finalizar o mapa no compositor de impressão, para adicionar, além de outros elementos, o grid da representação cartográfica. O próximo passo se refere a extrair qual a distância real que irá aparecer no mapa, ou seja, no sentido leste-oeste. Para isso, pode-se utilizar, por exemplo, a ferramenta réguaparamedir adistância linear entre as extremidadesdomapa.Comoobjetivodemelhor representar na ilustração, neste trabalho, utilizou-se uma escala gráfica para demonstrar a dimensão real (Figura 9A).

![](_page_11_Picture_1.jpeg)

# Figura 7 – Sistema de referência de coordenadas do projeto: SIRGAS 2000 (EPSG: 4674) como "Sistemas de Coordenadas Geográficas".

![](_page_11_Picture_171.jpeg)

Organização: o autor (2023).

Figura 8 – Configuração do intervalo e deslocamento do *grid* no compositor de impressão

![](_page_11_Figure_6.jpeg)

Organização: o autor (2023).

Observando a Figura 9A, nota-se que o RS possui, no sentido leste-oeste, cerca

![](_page_12_Picture_1.jpeg)

de 700 km de extensão e que ele está situado, aproximadamente, na latitude dos 30°S. Ao observar a Tabela 1, percebe-se que em 30°S, 1° de longitude se refere a 96,41 km. Logo, ao inserir 1 como sendo o intervalo de X, por exemplo, serão exibidos, pelo menos, sete meridianos5, ou seja, com uma variação de 7º de longitude.

Ao analisar a Figura 9B, nota-se que o mapa do RS fica, de certa maneira, poluído ao ter uma variação de 1º. Como sua dimensão é algumas vezes maior do que o comprimento do grau, pode-se inserir o intervalo de X e Y6 como sendo 4 (Figura 9C), cuja variação de latitude e longitude serão de 4º a partir da origem (Equador e Greenwich, respectivamente). Percebese que os meridianos e paralelos não estão centralizados no RS, podendo ser ajustados por meio da função "deslocamento". Assim, definiu-se um deslocamento de 0,5° (30') para X (longitude), tendo em vista que os meridianos estavam quase centralizados no RS e 3 para Y. Ao final, dos procedimentos, a Figura 9D demonstra o grid de coordenadas para o mapa do RS de maneira centralizada.

![](_page_12_Figure_4.jpeg)

![](_page_12_Figure_5.jpeg)

Organização: o autor (2023).

<sup>5</sup>  É possível que seja inserido mais meridianos do que os realizados no cálculo, tendo em vista que eles são inseridos a partir da origem (Greenwich – 0°), embora a relação entre distância real e variação do grau aponte para existência de sete.

<sup>6</sup>  Normalmente, recomenda-se aplicar o mesmo intervalo utilizado em X para Y, exceto para demonstrar algo em específico. Em todo caso, como o Y se refere a latitude, o tamanho do grau da longitude é aproximadamente 111 km, tendo em vista que os meridianos apresentam o mesmo tamanho, diferentemente dos paralelos, que impactam o tamanho do grau da longitude em diferentes latitudes.

![](_page_13_Picture_1.jpeg)

Para exemplificar a função prática do deslocamento, além da centralização de meridianos e paralelos, tem-se a inserção do grid de coordenadas para fusos horários7 (Figura 10), tem-se que a cada 15° de longitude, ocorre o acréscimo ou decréscimo de uma hora. Assim, deve-se definir o intervalo de X, pois os meridianos que são associados a longitude, como sendo 15 (15°) e definir um deslocamento de 7,5 (7,5°). Esse deslocamento irá "alterar" a origem das longitudes do 0° (Greenwich) para os 7,5° e a partir disso, aparecerão meridianos a cada 15°. Esse procedimento, no caso de fusos horários, é fundamental pois o fuso horário de Greenwich (Greenwich Mean Time – GTM) não vai de 0° até 15°E ou de 0° até 15°W, mas, sim, de 7°30'E até 7°30'W, totalizando os 15° do fuso horário.

Figura 10 – Exemplificação da identificação dos fusos horários (limites teóricos e práticos) da América Latina: intervalo de X = 15° e deslocamento de X = 7,5°.

![](_page_13_Figure_4.jpeg)

Fonte: Rizzatti (2023).

<sup>7</sup> Para a exemplificação de fusos horários, não atribuiu-se a latitude ao mapa (intervalo Y).

![](_page_14_Picture_1.jpeg)

O segundo exemplo se refere a inserção de coordenadas em um mapa de Cachoeira do Sul, que tem como extensão territorial leste-oeste, aproximadamente, 65 km (Figura 11A). Logo, se definir o intervalo de X e Y como sendo 1 (1°), não aparecerá nenhum meridiano e/ ou paralelo no mapa, tendo em vista que o valor do grau na latitude mencionada é de 96,41 km, a não ser que no município em questão, conste uma longitude e/ou latitude com graus inteiros (por exemplo, 53°W e 30°S), como é o caso (Figura 11A e 11B).

De acordo com a Tabela 1, sabe-se que 0,5° (30') tem uma variação de 48,20 km, enquanto o município apresenta cerca de 65 km. Logo, podemos definir, então, o intervalo para 0,58 (Figura 11C) e caso não conste dois paralelos e/ou dois meridianos, pode-se ajustar por meio do deslocamento. Nota-se que no centro do município, tem-se o meridiano de 53°W, embora os outros dois estejam situados na borda do mapa. Assim, define-se um deslocamento para X de 0,25° e os meridianos ficam centralizados (Figura 11D).

![](_page_14_Figure_4.jpeg)

![](_page_14_Figure_5.jpeg)

Organização: o autor (2023).

O próximo exemplo se refere a atribuição do grid para o município de Restinga Sêca, que possui uma extensão leste-oeste de 45 km (Figura 12A). Logo, ao atribuir o intervalo de X e Y como sendo 1, não aparecerá um meridiano e/ou paralelo (Figura 12B), a não ser que

<sup>8</sup>  Para o SRC em coordenadas esféricas, o padrão do intervalo do grid é graus decimais.

tenha uma longitude e/ou latitude com graus inteiros. Levando em consideração que ¼ de grau (0,25° = 15') equivale a 24,10 km (Tabela 1), está variação pode ser utilizada para um mapa da mencionada área (Figura 12C). Percebe-se, também, que as linhas imaginárias não estão centralizadas no município, podendo ser utilizada a ferramenta deslocamento. Essa função deve, sempre, utilizar o valor inferior ao intervalo atribuído, caso contrário, não terá nenhuma variação. Para Restinga Sêca, aplicou-se a variação de 0,05 para X e 0,08 para Y (Figura 12D).

![](_page_15_Figure_3.jpeg)

![](_page_15_Figure_4.jpeg)

Organização: o autor (2023).

Para o município de Faxinal do Soturno, que possui aproximadamente 20 km de extensão leste-oeste (Figura 13A), ou seja, tem uma dimensão menor do que o tamanho do grau em sua latitude. Assim, ao atribuir o intervalo de X como sendo 1, não constará nenhum meridiano na área de interesse, a não ser que o município seja situado em uma longitude de graus inteiros (Figura 13B). Todavia, 1/8 do grau, isto é, 0,125° ou 7'30", tem uma dimensão de 12,05 km na latitude de 30°S (Tabela 1), fato que pode ser aplicada em Faxinal do Soturno (Figura 13C). Aplicou-se o deslocamento em X de 0,1 e em Y de 0,006 para centralizar o grid no mapa (Figura 13D).

![](_page_16_Picture_0.jpeg)

## Figura 13 – Inserção e configuração do sistema de coordenadas geográficas para representação do município de Faxinal do Soturno.

![](_page_16_Figure_3.jpeg)

Organização: o autor (2023).

Por fim, o último exemplo utilizando coordenadas geográficas se refere ao bairro Camobi, localizado na região leste da área urbana de Santa Maria, que tem uma extensão de, aproximadamente, 8,5 km (Figura 14A). Assim, obviamente, não pode-se utilizar o intervalo igual a 1, pois a área territorial que se deseja representar no mapa é muito pequena (Figura 14B). Todavia, 1/16 do tamanho do grau (0,0625° ou 3'45") de longitude na latitude de 30° equivale a 6,03 km. Logo, é possível aplicar o intervalo de 0,0625 de X e Y para o bairro Camobi, embora os meridianos e os paralelos não fiquem centralizados (Figura 14C). Para ajustá-los, definiu-se o deslocamento como sendo 0,1 para X e Y (Figura 14D).

# Figura 14 – Inserção e configuração do sistema de coordenadas geográficas para representação do bairro Camobi, Santa Maria, Rio Grande do Sul.

![](_page_17_Figure_3.jpeg)

Organização: o autor (2023).

Para áreas menores do que o exemplo apresentado para o bairro Camobi, recomendase utilizar intervalores menores, como a variação de 2' e 1', apresentados na Tabela 1. Para configurar a variação da latitude e/ou longitude como sendo 2', deve-se inserir no intervalo o valor de  $0,033333$   $(0,033333°=2')$  e para 1', deve-se utilizar o  $0,0166667$   $(0,0166667°=1')$ . Já para o sistema projetado de coordenadas, como o UTM, a inserção de latitudes e longitudes é mais facilitada, tendo em vista que funcionam como coordenadas planas, com origem no Equador para a latitude e no meridiano central de cada fuso, para longitudes. Antes de finalizar o mapa no compositor de impressão, deve-se verificar se o projeto encontra-se no sistema UTM (Figura 15).

![](_page_18_Picture_1.jpeg)

## Figura 15 – Sistema de referência de coordenadas do projeto: SIRGAS 2000/ UTM zona 22S (EPSG: 31982) como "Sistemas Projetado de Coordenadas".

![](_page_18_Picture_638.jpeg)

Organização: o autor (2023).

Como exemplo para esse trabalho, foram repetidos os exemplos para os mesmos municípios e para o bairro Camobi, situados no Fuso UTM 22, entre as longitudes 48°W a 54°W, cujo meridiano central é 51°W. Vale destacar que a unidade do sistema UTM é métrico, ou seja, as coordenadas são expressas em metros. Essa informação é extremamente importante, pois ao inserir o intervalo do grid, a unidade será a mesma do SRC (metros).

Para o município de Cachoeira do Sul, que apresenta uma variação de 65 km (Figura 16A), pode-se definir uma variação de coordenadas de 25 km (Figura 16B), 35 km (Figura 16C) ou de 45 km (Figura 16D), tendo em vista que o intervalo de X e Y devem ser expressos em metros, ou seja, 25000 para o primeiro, 35000 para o segundo e 45000 para o terceiro. Quanto menor for o intervalo, maior será a quantidade de meridianos e paralelos UTM que serão exibidos no mapa. Por fim, para centralizar as coordenadas, pode-se utilizar a função deslocamento, que, também, será expressa em metros (Figura 16D). Cabe destacar que o deslocamento "modifica" a origem das coordenadas em "n" metros, definidos a partir do valor colocado no deslocamento.

A confusão que ocorre no momento de inserir a variação do grid de coordenadas se refere a não conferência da unidade do SRC. Assim, ao atribuir 1 para UTM, possivelmente uma porção do mapa ficará na coloração preta, tendo em vista que as coordenadas estão sendo expostas a cada 1 metro. Além disso, recomenda-se a utilização da função desenhar coordenadas (dentro da configuração da grade) no formato "Decimal com Sufixo", para constar a unidade da latitude (N) e longitude (E).

![](_page_19_Picture_1.jpeg)

# Figura 16 – Inserção e configuração do sistema projetado de coordenadas – Universal Transversa de Mercator – para representação do município de Cachoeira do Sul.

![](_page_19_Figure_3.jpeg)

Organização: o autor (2023).

Para Restinga Sêca, com 45 km de extensão (Figura 17A), pode-se definir 15 km (Figura 17B), 25 km (Figura 17C) e 30 km (Figura 17D), com os intervalos de X e Y como 15000, 25000 e 30000, respectivamente. Conforme é possível notar, as coordenadas plano retangulares do sistema UTM por ser expresso em metros, não tem a necessidade de variação do tamanho do grau e sua dimensão real no terreno. O único cuidado deve ser na inserção do intervalo ou deslocamento na atribuição de um valor na unidade métrica. Por exemplo, se desejo que as coordenadas sejam exibidas a cada 5 km, devo informar no intervalo de X e Y o valor de 5000, pois se refere a 5000 m.

![](_page_20_Picture_1.jpeg)

# Figura 17 – Inserção e configuração do sistema projetado de coordenadas – Universal Transversa de Mercator – para representação do município de Restinga Sêca.

![](_page_20_Figure_3.jpeg)

Organização: o autor (2023).

## Figura 18 – Inserção e configuração do sistema projetado de coordenadas – Universal Transversa de Mercator – para representação do município de Faxinal do Soturno.

![](_page_20_Figure_6.jpeg)

Organização: o autor (2023).

![](_page_21_Picture_1.jpeg)

# Figura 19 – Inserção e configuração do sistema projetado de coordenadas – Universal Transversa de Mercator – para representação do bairro Camobi, Santa Maria.

![](_page_21_Figure_3.jpeg)

Organização: o autor (2023).

O mesmo comportamento é visualizado para o município de Faxinal do Soturno, com dimensão de 20 km (Figura 18A) e para o Bairro Camobi, com extensão de 8,5 km (Figura 19A). Para o município, pode-se atribuir, por exemplo, variação de coordenadas de 5 km, 10 km e 12 km, indicando o intervalo de 5000, 10000 e 12000 para X e Y, conforme ilustrado nas Figuras 18B, 18C e 18D. Para Camobi, pode-se definir 2 km (Figura 19B), 3 km (Figura 19C) ou 4 km (Figura 19D), ao inserir, sequencialmente, 2000, 3000 e 4000. Após a configuração do intervalo desejado, pode-se ajustar o enquadramento dos meridianos e paralelos do mapa pelo deslocamento.

Neste trabalho, demonstrou-se o conhecimento necessário para inserção de dois tipos de coordenadas nos mapeamentos. Cabe destacar, ao elaborar mapas temáticos, devese conhecer uma série de procedimentos e técnicas, conforme demonstradas por Rizzatti, et al. (2023), visando a adequada comunicação cartográfica.

#### **CONSIDERAÇÕES FINAIS**

A inserção de coordenadas nos mapas, no compositor de impressão do QGIS, está atrelada ao elipsoide de revolução utilizado no sistema geodésico de referência e ao sistema de coordenadas utilizados no projeto. A confusão (ou equívoco) que ocorre no momento de configuração do *grid* se refere ao desconhecimento da dimensão de quanto 1° equivale no terreno e/ou ao utilizar um intervalo incompatível com o intervalo configurado.

Assim, esse trabalho apresentou, mesmo que brevemente, a relação existente entre formas da Terra e o sistema de coordenadas e como isso é exibido no QGIS. Cabe destacar

![](_page_22_Picture_1.jpeg)

que antes de inserir o mapa no compositor de impressão, deve-se verificar qual o SRC do projeto e de cada uma das camadas, tendo em vista que a unidade básica do *grid* respeita o sistema de coordenadas, ou seja, para o sistema de coordenadas geográficas, a unidade é graus decimais, enquanto para o sistema UTM (projetado), tem-se os metros.

Sabendo das seguintes informações, em caso de graus, deve-se relacionar o tamanho da área de estudo do mapeamento com a dimensão do grau e tomar a decisão do intervalo adequado. Para esse trabalho, adotou-se os intervalos do Mapeamento Sistemático Brasileiro, principalmente ao utilizar os valores de 1°, de 30', de 15', de 7'30", além de 3'45", de 2' e de 1', conforme demonstrado na Tabela 1. Para o sistema UTM, deve-se ter conhecimento da dimensão real do mapa e escolher a variação das coordenadas em metros.

Espero que esse trabalho sirva como base para todos que têm dificuldade na inserção de coordenadas no mapa, para que consigam perceber todo o conhecimento teórico que está por trás do *grid*; e a meus ex e/ou futuros alunos, cursistas e estudantes de iniciação científica, pós-graduação e público geral que se interesse pela área, que a partir da leitura deste trabalho, consigam dominar as linhas imaginárias da Terra e inseri-las com autonomia em seus mapeamentos.

Em especial, agradeço a Amanda Rech Brands, pela ideia e pergunta, após minha breve explicação sobre a Tabela 1, enquanto ela estava "chutando" o intervalo de X e Y na finalização de um mapa que produzia no  $\textrm{LEPGHU}$ °:

– Por que você não escreve algo sobre isso? – Disse Amanda.

Respondi: Porque é algo relativamente simples, basta ir dividindo por dois.

E ela prontamente sugeriu: É algo simples depois de alguém explicar e publicar.

Por esse motivo, pensei e concebi esse trabalho. Que ajude mais pessoas!

# **REFERÊNCIAS**

DUARTE, P. A. Fundamentos de Cartografia. 2. ed. Florianópolis: Ed. da UFSC, 2002.

ENCYCLOPÆDIA BRITANNICA. Latitude and longitude – Geography, s/d. Disponível em [https://www.britannica.com/science/latitude.](https://www.britannica.com/science/latitude) Acesso em: 29 jan. 2023.

FITZ, P. R. Cartografia Básica. São Paulo: Oficina de Textos, 2008.

GARCIA, M. C. P. Aplicação do Sistema de Informações Geográficas em estudos ambientais. Curitiba: InterSaberes, 2014.

IBGE. Noções básicas de Cartografia. Departamento de Cartografia. Rio de Janeiro: IBGE, 1999.

IBGE.ResoluçãodoPresidentedoIBGEn°1,de25defevereirode2005.Alteraacaracterização do Sistema Geodésico Brasileiro. Rio de Janeiro: IBGE, 2005. Disponível em: [https://geoftp.](https://geoftp.ibge.gov.br/metodos_e_outros_documentos_de_referencia/normas/rpr_01_25fev2005.pdf) [ibge.gov.br/metodos\\_e\\_outros\\_documentos\\_de\\_referencia/normas/rpr\\_01\\_25fev2005.pdf](https://geoftp.ibge.gov.br/metodos_e_outros_documentos_de_referencia/normas/rpr_01_25fev2005.pdf). Acesso em: 29 jan. 2023.

LIBAULT, A. Geocartografia. São Paulo: Editora da Universidade de São Paulo, 1975.

<sup>9</sup> Laboratório de Ensino e Pesquisas em Geografia e Humanidades, da UFSM.

![](_page_23_Picture_1.jpeg)

MENEZES, P. M. L.; FERNANDES, M. do C. Roteiro de cartografia. São Paulo: Oficina de Textos, 2013.

RIZZATTI, M. Cartografia escolar, Inteligências Múltiplas e Neurociências no Ensino Fundamental: a Mediação (Geo)Tecnológica e Multimodal no Ensino de Geografia. 510 páginas. (Tese de Doutorado). Universidade Federal de Santa Maria, Centro de Ciências Naturais e Exatas, Programa de Pós-Graduação em Geografia, RS, 2022. Disponível em: <https://repositorio.ufsm.br/handle/1/24075>. Acesso em: 29 jan. 2023.

RIZZATTI, M.; BECKER, E. L. S.; CASSOL, R. Breve História da Cartografia: dos povos primitivos ao Google Earth. São Paulo: Pimenta Cultural, 2022. Disponível em: [https://doi.](https://doi.org/10.31560/pimentacultural/2022.95255) [org/10.31560/pimentacultural/2022.95255.](https://doi.org/10.31560/pimentacultural/2022.95255) Acesso em: 29 jan. 2023.

RIZZATTI, M.; BECKER, E.; CASSOL, R.; BATISTA, N. Cartografia temática e métodos de representação: uma revisão teórica. Estrabão, v. 4, p. 92–111, 2023. Disponível em: [https://](https://doi.org/10.53455/re.v4i.77) [doi.org/10.53455/re.v4i.77](https://doi.org/10.53455/re.v4i.77). Acesso em: 29 jan. 2023.

RIZZATTI, M. Mapa dos Limites Teóricos e Práticos dos Fusos Horários da América Latina (1.0). Zenodo, 2023. Disponível em: https://doi.org/10.5281/zenodo.7664448. Acesso em: 19 fev. 2023.

TULER, M.; SARAIVA, S. Fundamentos de Geodésia e Cartografia. Porto Alegre: Bookman, 2016.